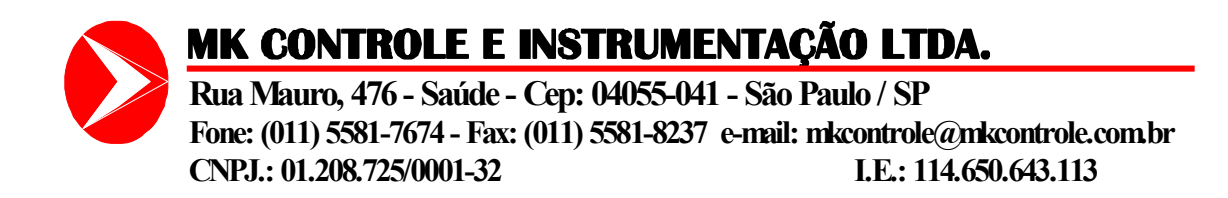

## **Descritivo de Operação do Equipamento**

## **Tela de operação**

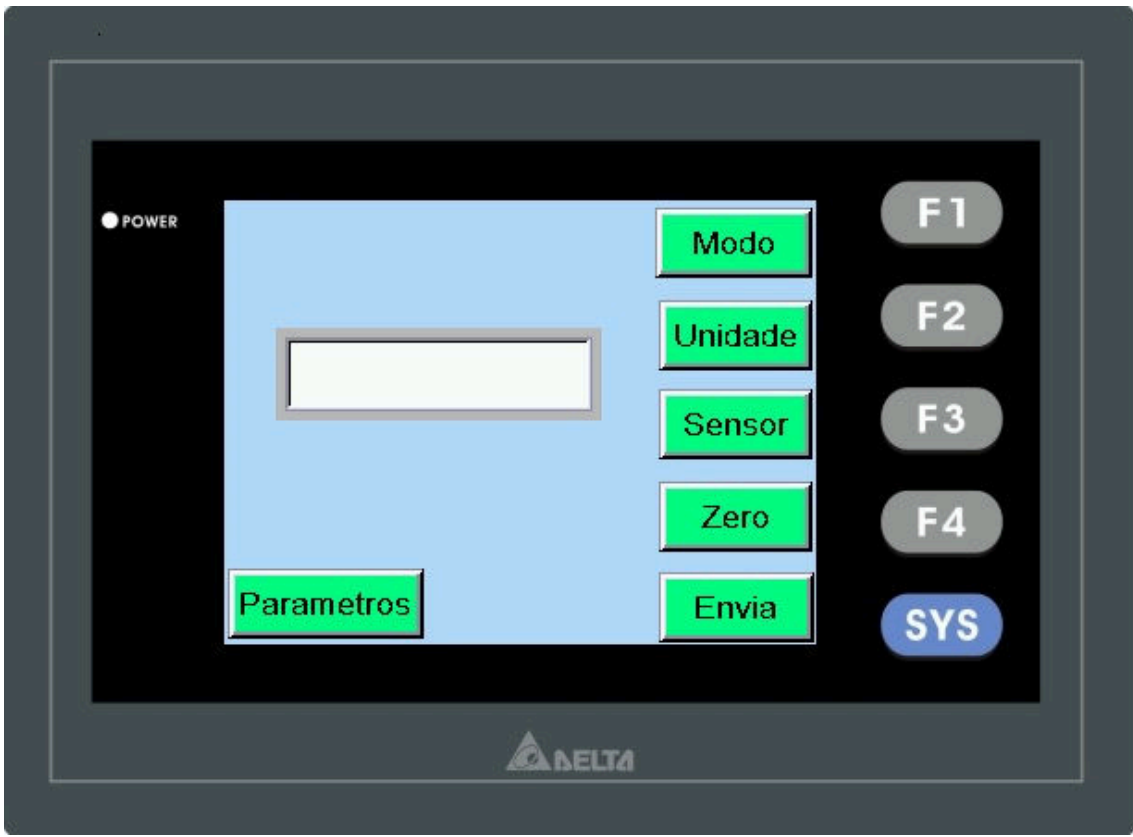

Nesta tela temos seis botões no qual descrevemos abaixo:

[Modo] => A cada toque neste botão mudamos a forma de leitura do dado em três modos

-Leitura Normal = leitura presente do sensor.

-Leitura Pico = Maior leitura registrada do sensor.

-Leitura 1º Pico = Somente o primeiro pico será registrado.

[Unidade] => A cada toque neste botão mudamos a unidade de leitura e o valor mostrado na tela.

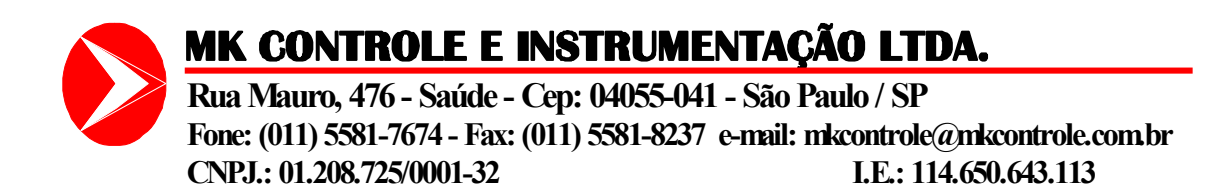

Podemos selecionar seis unidades diferentes são elas:

-Kgfm.

-Kgfcm.

-LbIn.

 $-L$ bft.

-Nm.

-Ncm.

 $[Sensor] \Rightarrow A$  cada neste botão alternamos o sensor selecionado sensor 1 e sensor 2.

 O sensor 1 tem fundo de escala 400.0 Kgfm e o sensor 2 tem fundo de escala 200.0 Kgfm.

[Zero] => A cada toque no botão Zeramos a leitura presente do sensor selecionado.

[Envia ]=> A cada toque neste botão a leitura presente será enviada para uma saída serial RS232C padrão ASCII.

 Os dados de leitura enviados para a porta podem ser capturado com o software hypertimal.

 A configuração da porta serial deve ficar no seguinte formato 9600 bps, 7 bits, even, 1 stop bit, sem controle de fluxo.

[Parâmetros] => Ao acionar este botão uma mensagem de confirmação desta operação será solicitada.

Ao confirmar esta operação pressionado [Yes] uma nova tela irá aparecer solicitando a senha para edição de parâmetros de calibração.

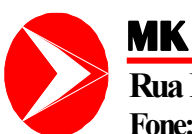

## **MK CONTROLE E INSTRUMENTAÇÃO LTDA.**

**Rua Mauro, 476 - Saúde - Cep: 04055-041 - São Paulo / SP Fone: (011) 5581-7674 - Fax: (011) 5581-8237 e-mail: mkcontrole@mkcontrole.com.br CNPJ.: 01.208.725/0001-32 I.E.: 114.650.643.113** 

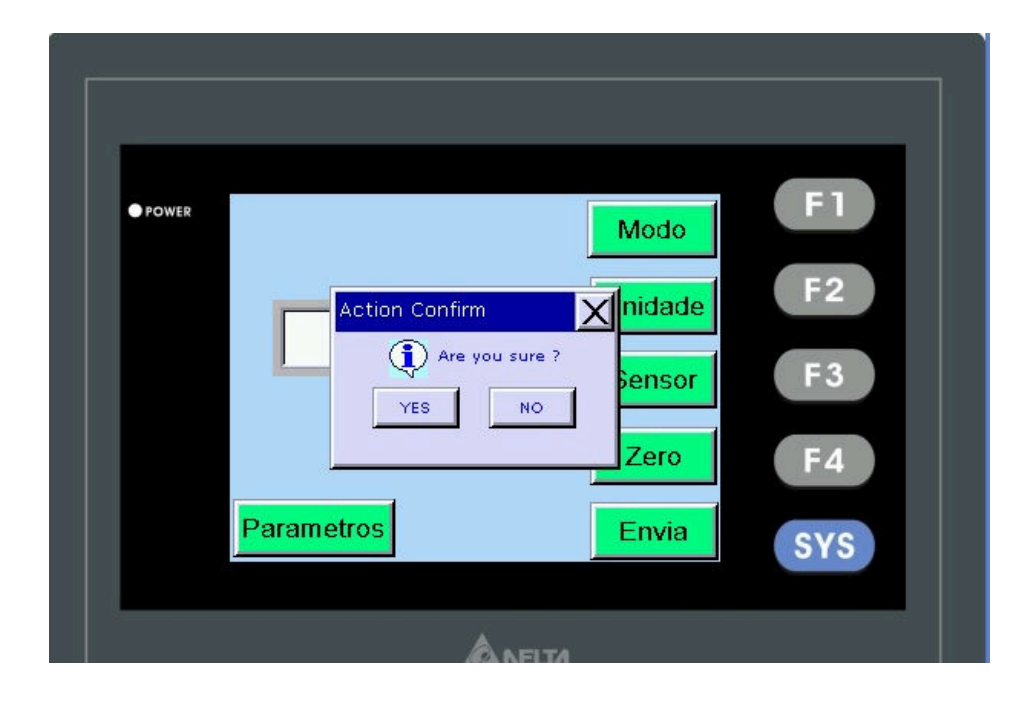

Tela de solicitação de senha

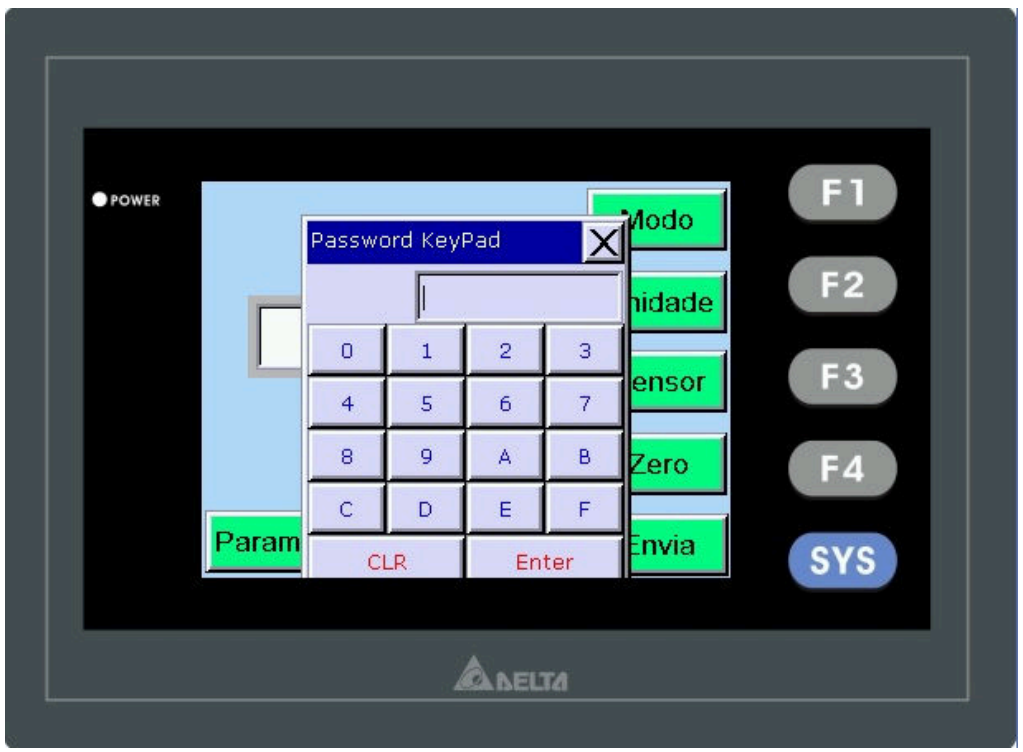

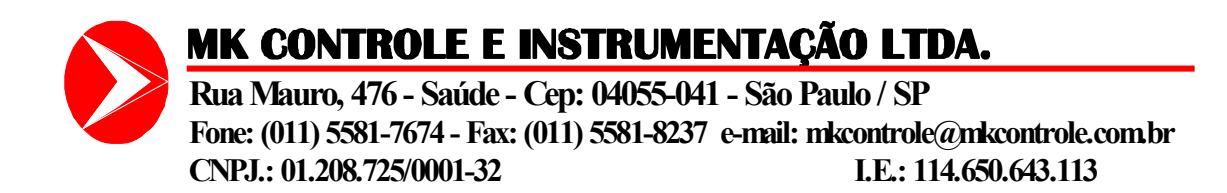

A senha para edição de parâmetros [1234] quando digitada libera a abertura da tela de calibração do sensor1.

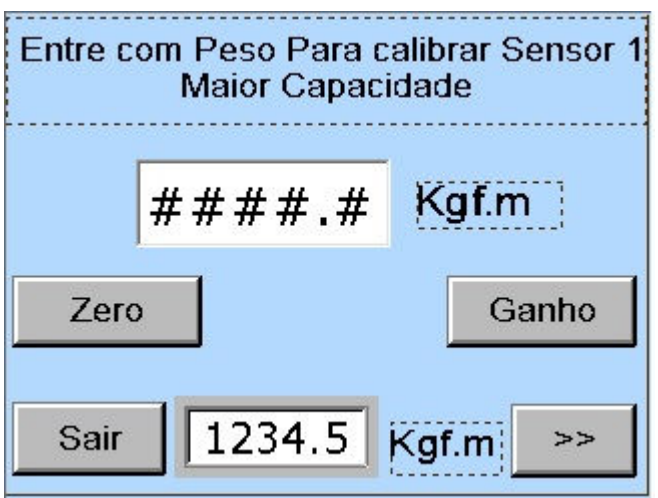

 Nesta tela temos dois botões e um objeto numérico para podermos calibrar o sensor 1.

 Ao tocarmos sobre o objeto numérico aparecerá uma tela para editar o valor do peso que será utilizado para calibrar o ganho do sensor 1.

## MK CONTROLE E INSTRUMENTAÇÃO LTDA.

**Rua Mauro, 476 - Saúde - Cep: 04055-041 - São Paulo / SP Fone: (011) 5581-7674 - Fax: (011) 5581-8237 e-mail: mkcontrole@mkcontrole.com.br CNPJ.: 01.208.725/0001-32 I.E.: 114.650.643.113** 

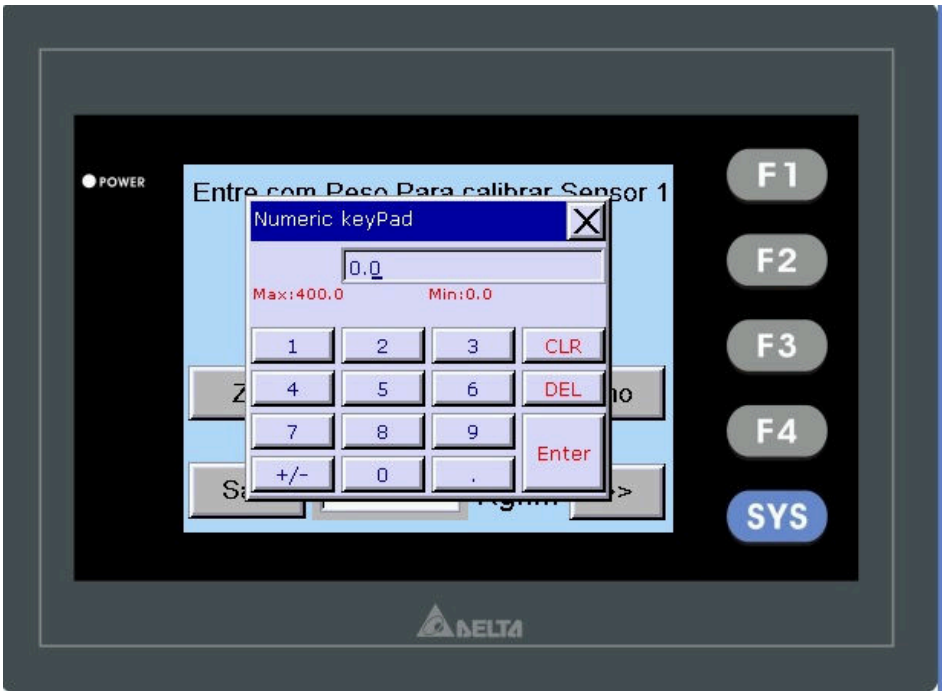

Para calibrar o sensor devemos seguir os seguintes passos:

-Retirar toda carga do sensor e pressionar o botão [ ZERO ].

-Digitar o valor que será utilizado para ajustar o ganho do sensor.

-Aplicar a carga que foi digitada como calibração e pressionar o botão [ GANHO ] -Na parte inferior da tela visualizamos a leitura do sensor que estamos efetuando a calibração a fim de verificar se a calibração está correta.

-Pressione a tecla [>>] para ir para a próxima tela até chegar na última tela, onde está descrito "SALVAR CALIBRAÇÃO", pressione está tecla para finalizar a calibração.

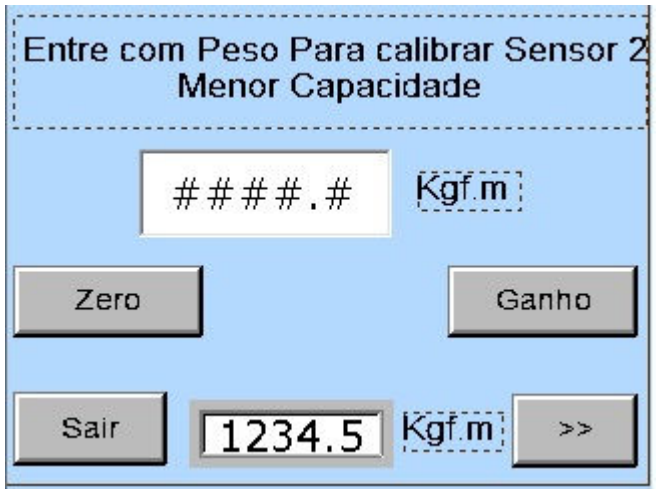

O botão [ SAIR ] retorna a tela de operação.

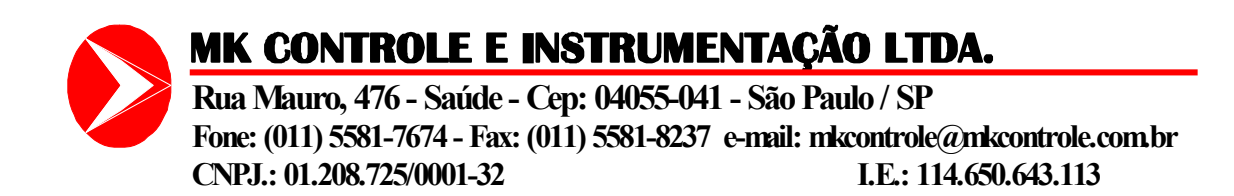

Os botões com as setas [ >> ] e [ << ] são utilizados para movimentar sobre as telas de parâmetros.

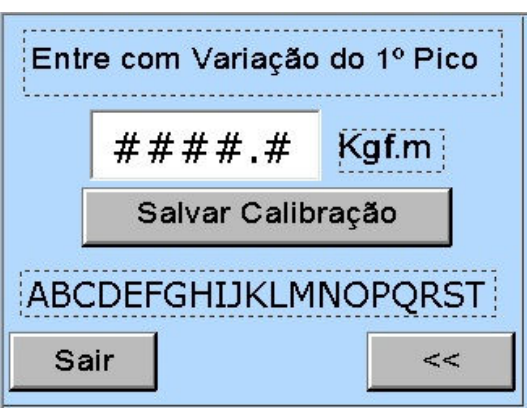

Nesta tela temos um objeto numérico para digitarmos a variação que deve haver na leitura do pico para ser registrado o valor do primeiro pico.

Para alterarmos o valor devemos executar o processo de edição de um valor numérico como já foi descrito anteriormente.

Nesta tela temos também o botão para salvar os valores de calibração este botão deve ser utilizado toda vez que foi executado uma calibração em algum dos sensores.

Como este botão é utilizado para salvar os dados na EEPROM ao pressionarmos o botão [Salvar Calibração] aparecerá a seguinte tela:

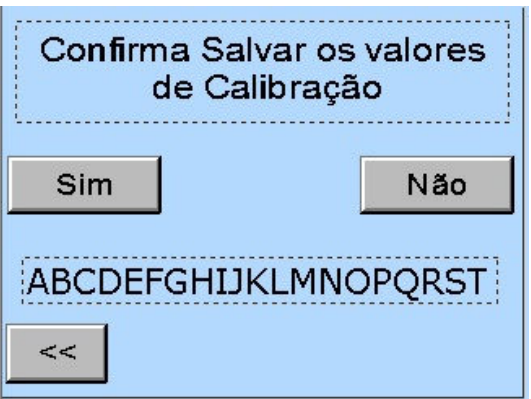

Ao pressionarmos o botão [ Sim ] aparecerá uma mensagem " Salvando Calibração" ao sumir esta mensagem significa que os valores de calibração foram salvos.

Salvar os dados de calibração só deve ser utilizado quando houver a necessidade de uma nova calibração de algum dos dois sensores.